## 【Adobe 製品利用教員向け】メンテナンスに伴う再ログイン依頼について

Adobe 株式会社からメンテナンスの連絡がありました。メンテナンス後はログイン時に注意が必要ですので以下のマニュアルを参照いただき、Adobe 製 品をご利用ください。

## メンテナンス日時:2023 年 8 月 24 日(木)午後 8 時 00 分~10 分程度

- メンテナンス中は大学包括ライセンスの Adobe ID で製品を利用することができません。
- メンテナンス後、初めて大学包括ライセンスの Adobe ID でログインする際に、再ログインを求められます。

## <メンテナンス後の初回ユーザーログイン画面遷移>\*ご利用の環境やアップデートなどにより細部の文言や表現は以下の図と異なることがあります

## パターン① (Adobe のクラウドストレージを利用している方) ①Adobe ID のパスワードを ②「チームに加わる」を ③「 KANSAI UNIVERSITY 」 ④「確認」をクリック ⑤「続行」を選択 入力し「続行」をクリック クリック を選択  $(\sqrt{2})$ *(組織名)* ファイルとライブラリを へようこ パスワードを入力 ストレージ選択を確認  $\overline{f}$ 移動しますか? すべての進備が整いまし 移動先 (組織名) (堆避) た 現在、個人用のアメビクラウドストレージに保存され プロファイルが正堂に設定されました。ログイン パスワードを入力 ているすべてのコンテンツが、ビジネス用クラウドス すると、次のプロファイルのいずれかを選択でき  $\infty$ トレージに移動されます。 るプロファイルスイッチャーが表示されます。 アドビのクラウドストレージに保存したファイルは、 一度にすべてを法人アカウントに移動、または個人ア このメールアドレスに関連付けられている ● アドビのビジネスプランとストレージに対 カウントに保持することができます。これらのファイ ■ ログインを維持 読行 Adobe プランが既にあるため、専用のストレー 前へ戻る 確認 応するビジネスプロファイル。 ルやライブラリを使用して 業務で他のユーザーと共 ジを持つプロファイルを個別に作成します。さら 同作業をを行う場合は、今すぐ移動することをお勧め ● アドビの個人向けプランとストレージに対 します。さらに詳しく に詳しく 応する個人プロファイル。 移動先 (組織名) これで、セットアップ中に選択したプロファイル セットアップするプロフィールは次のとおりで  $\rightarrow$ (封书图) でコンテンツを利用できるようになります。 す。 • (組織名) こちらは プロファイルの管理方法 の紹介記事で パスワードをリセット 大学で管理している Admin • 個人用プロフィール  $\overline{d}_{\alpha}$ ファイルを個人のクラウドスト  $\rightarrow$ 別のアカウントにサインインする レージに保持する Console 名が表示されます チームに加わ 個人のストレージを選択された場合は、大学包括ライセンスのプロファイルのストレージへクラ 【注意】プロファイルが設定できな ウドデータを手動で移行することができます。 くなりますので、「後で」はクリッ [https://helpx.adobe.com/jp/enterprise/kb/transfer-assets.html#migrate-assets](https://helpx.adobe.com/jp/enterprise/kb/transfer-assets.html) クしないようご注意ください。

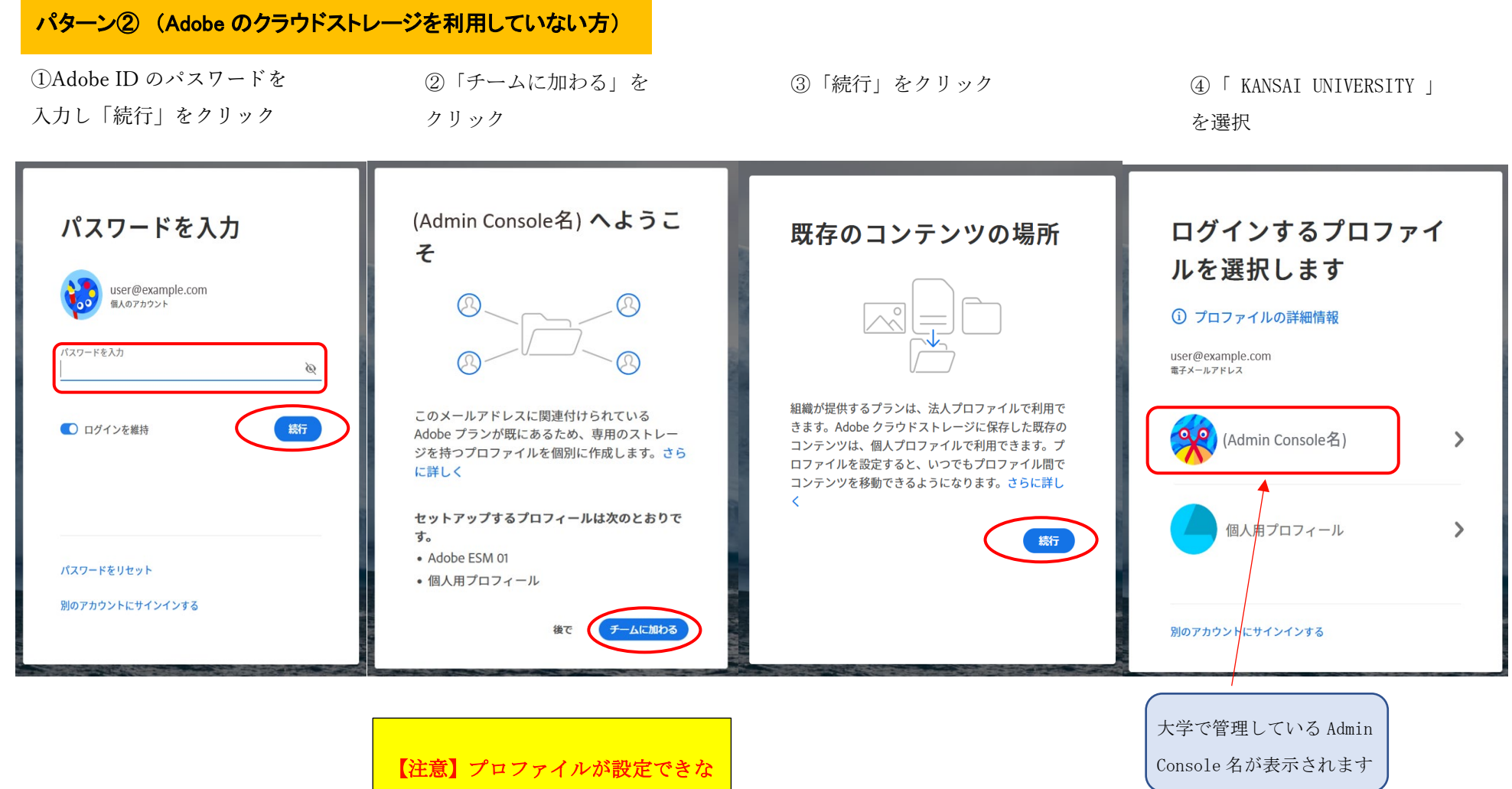

くなりますので、「後で」はクリッ クしないようご注意ください。

<2 回目以降のログイン画面遷移> \*ご利用の環境やアップデートなどにより細部の文言や表現は以下の図と異なることがあります

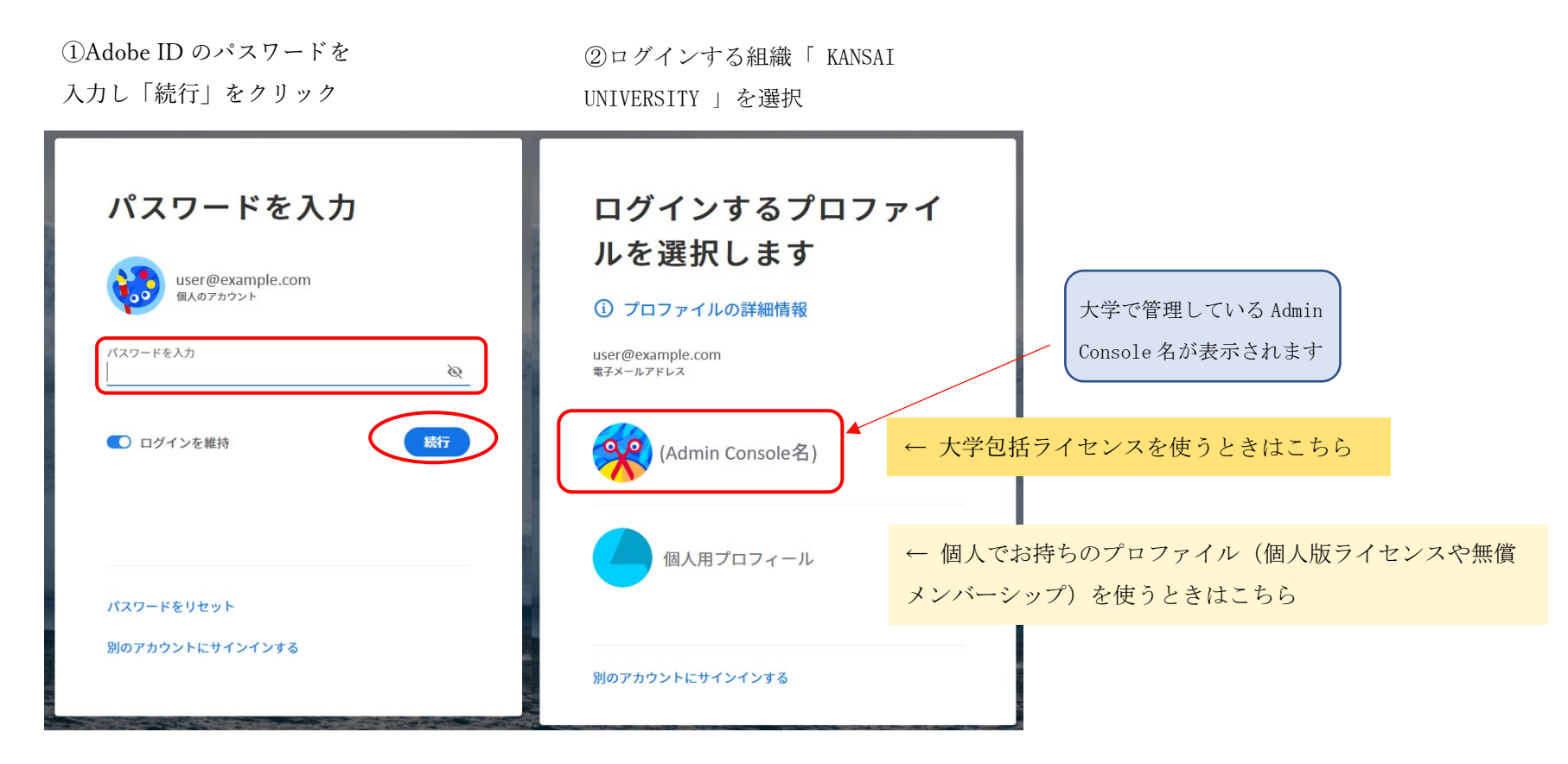

\*ご利用の環境によっては②画面が表示されない場合があります。

<プロファイル別のユーザーアセット(制作物)保存先>

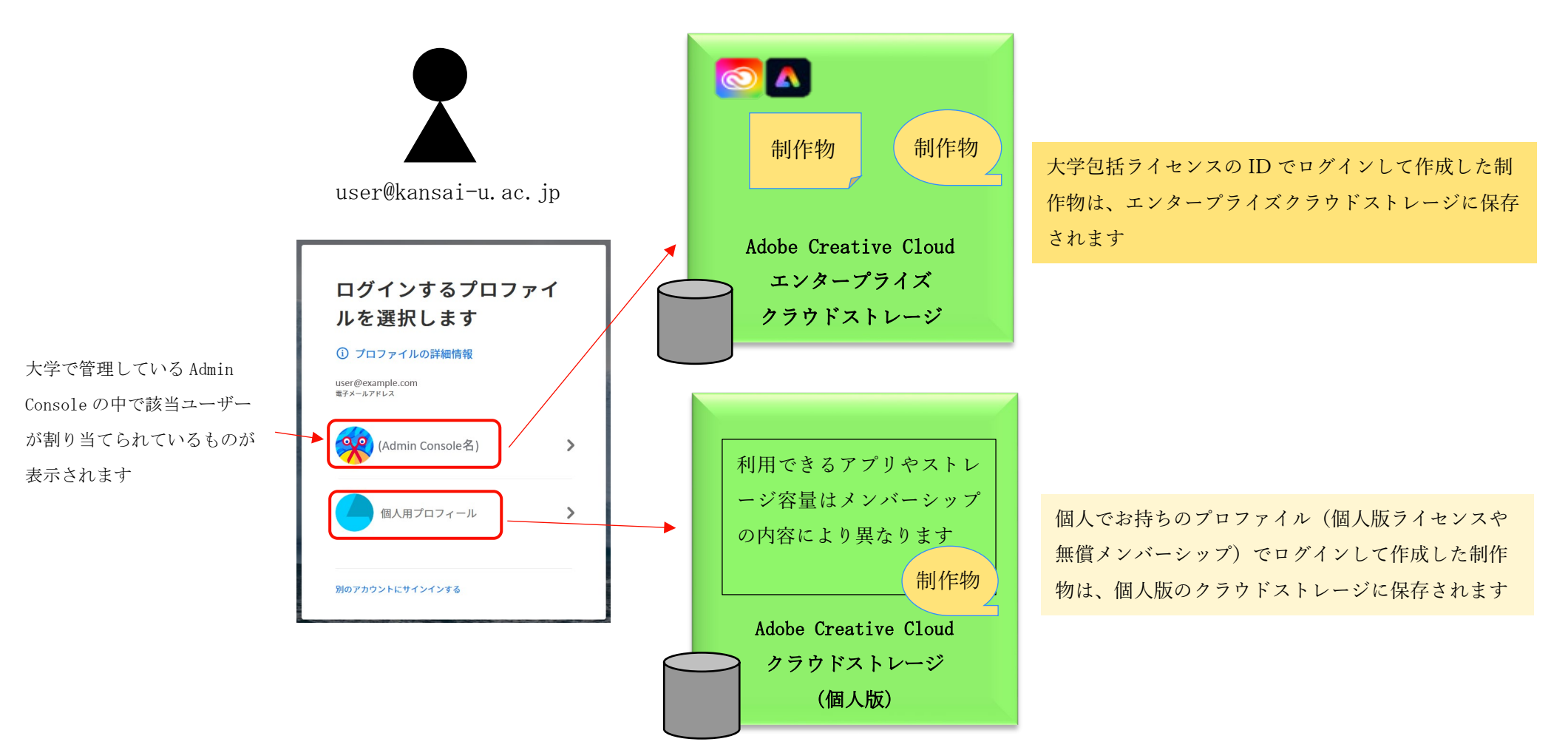

個人のストレージを選択された場合は、大学包括ライセンスのプロファイル

のストレージへクラウドデータを手動で移行することができます。

[https://helpx.adobe.com/jp/enterprise/kb/transfer-assets.html#migrate-assets](https://helpx.adobe.com/jp/enterprise/kb/transfer-assets.html)

メンテナンスに関する問い合せ先:IT センターヘルプデスク 内線(4747) 外線 06-6368-1275